## **Remote Viewing on Mobile Devices**

To access your recorder remotely you must first connect it to your modem or router using an Ethernet cable and power on the recorder.

Go to **Main Menu**->**Setting**->**Network**-**TCP**/**IP** and Enable "**DHCP**" Inside of the Network settings and Save.

\*Some models require you to click "**Edit** or **Modify**" next to NIC1 to find the **DHCP** option to enable.

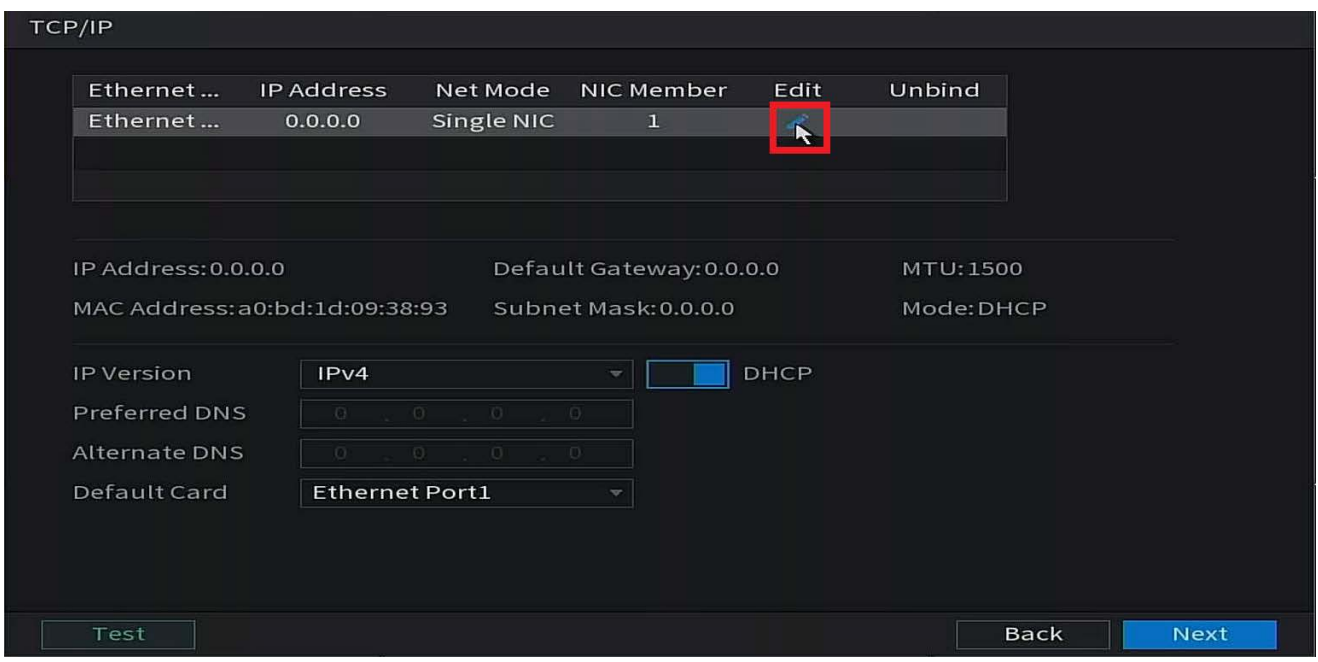

Make sure DHCP is enabled. Click OK at the bottom.

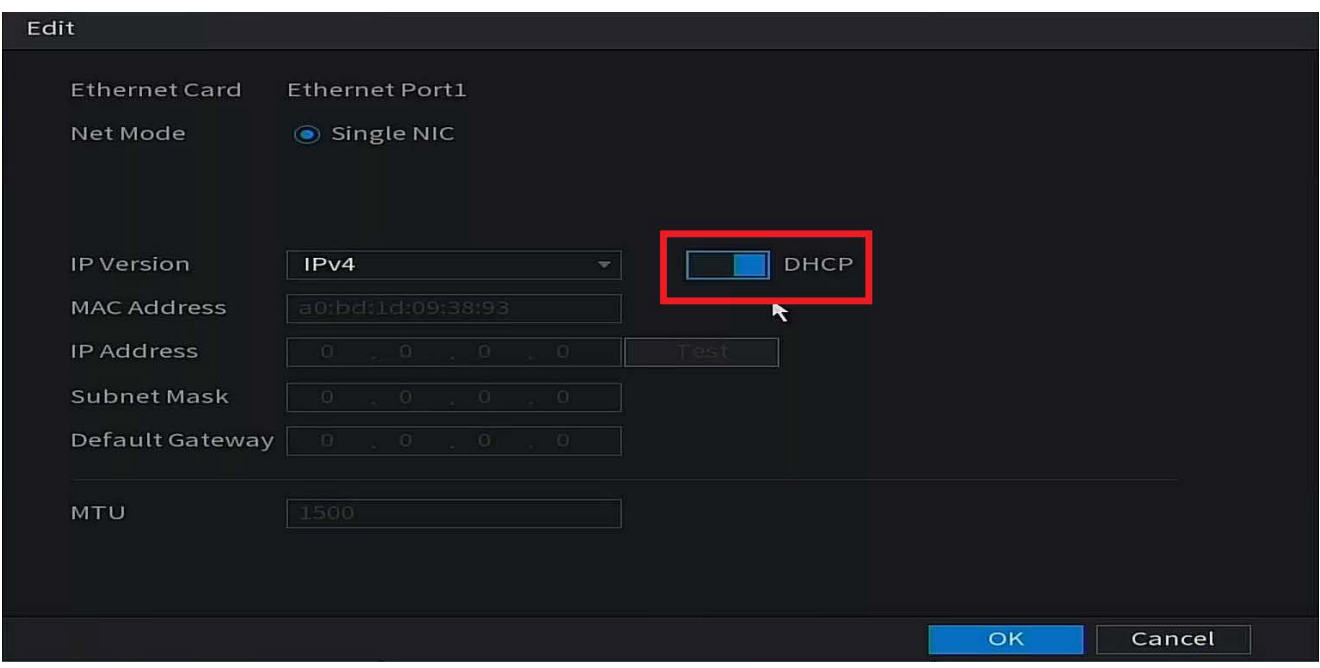

Be sure to Save / Apply these settings before moving on.

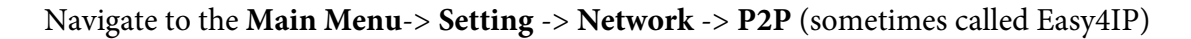

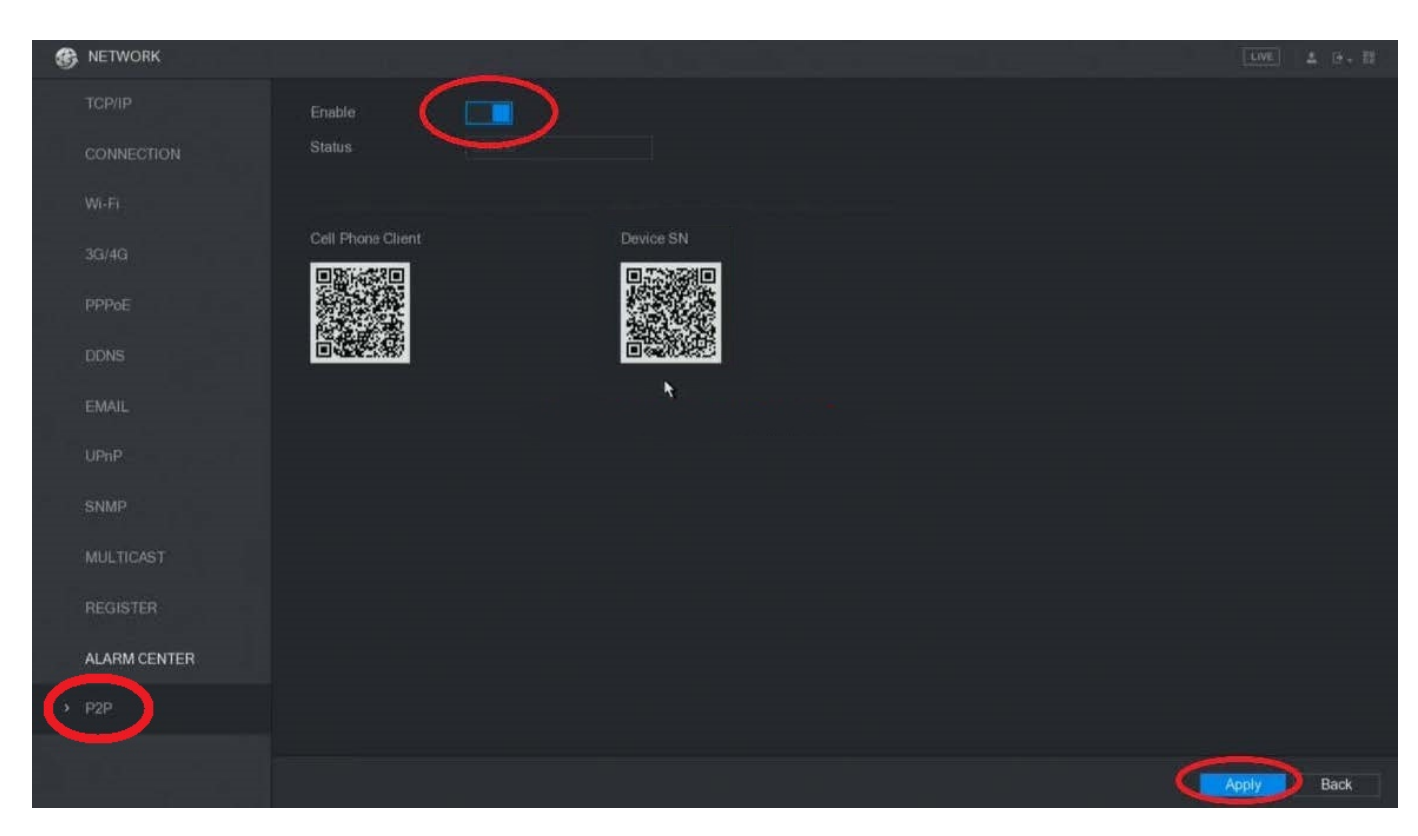

Enable P2P at the top of the menu and select **Apply**

Your P2P status will show "**Online**" now. If P2P shows "Online" you can proceed to the next steps in this guide.

> If you are still getting an "Offline" status 1.) Make sure your DVR/NVR has an Ethernet connection to a router/modem 2.) Make sure **DHCP** is enabled inside of **TCP/IP** as show earlier in this guide.

You may want to leave this menu up since we will be using the **Device SN QR code** in the next few steps.

## **Downloading SCS Pro on your Mobile Device**

You must use our mobile application **SCS Pro** on your iOS or Android device. This can be found in the iOS App Store or the Google Play Store. Search for **SCS Pro** and download our free application.

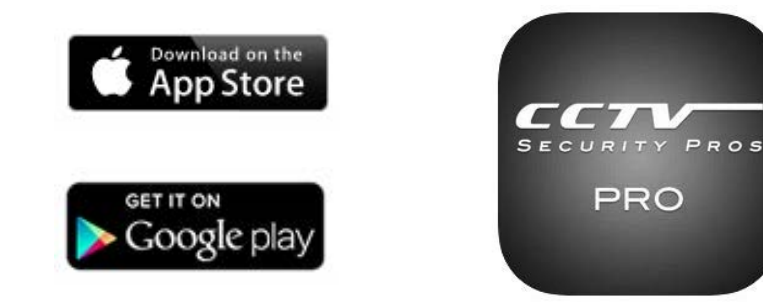

Launch SCS Pro once it has been downloaded from the App Store or Play Store. Select your Region / Language. Once you are on the Home section of SCS Pro. Click on the + **Icon** at the top right corner. Select **SN/Scan**. Scan the **Device SN** QR code found on the right hand side of your P2P menu on your DVR or NVR. This screen may still be up on your system if you are following this guide. Once the code has been scanned you will see the **Device SN** appear on your device. Click **Next**.

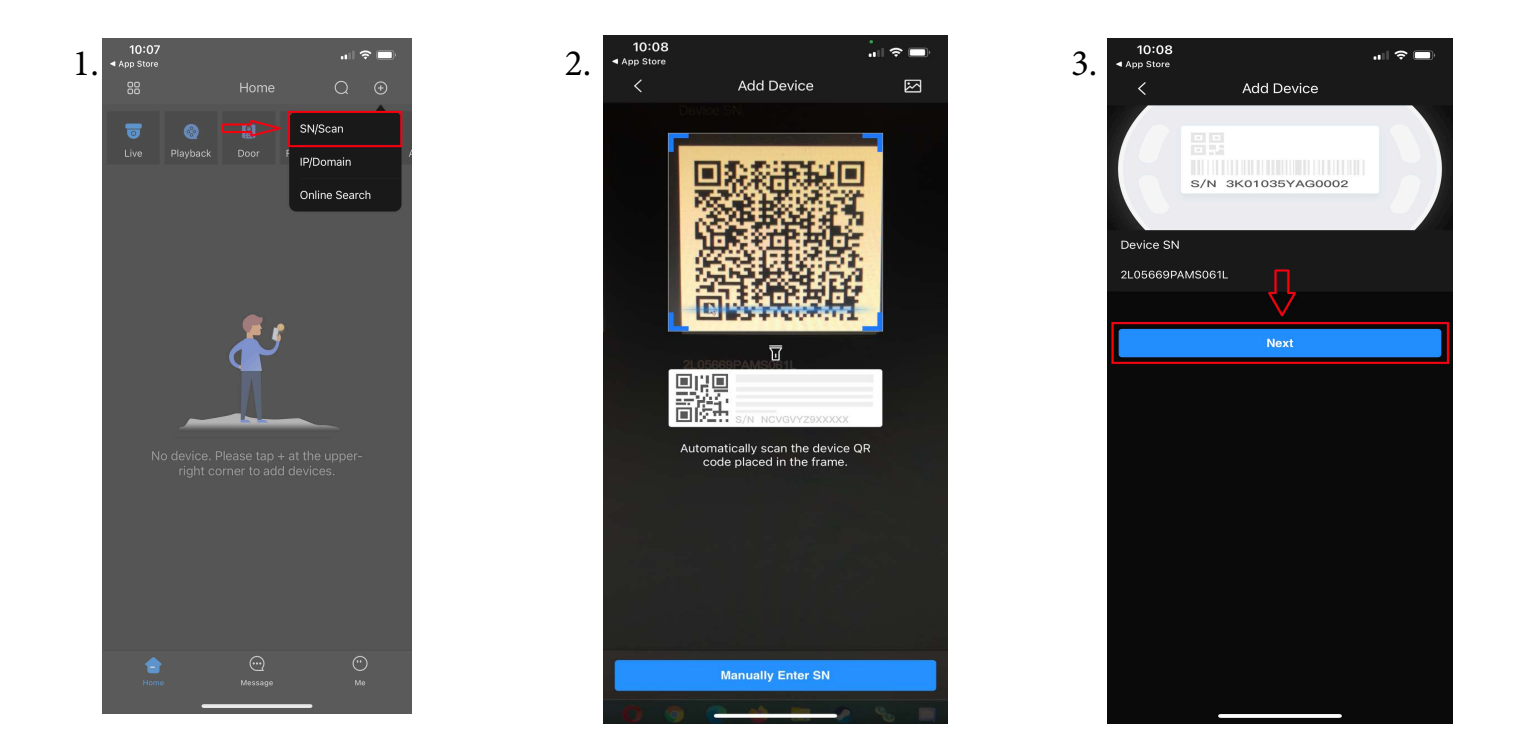

Select **DVR/XVR** or **NVR**. Enter a **Device Name**, your **username** (**admin**) and the **Password** you use to log into your DVR or NVR with. Click **Save**. The Live View will appear once the device has been saved.

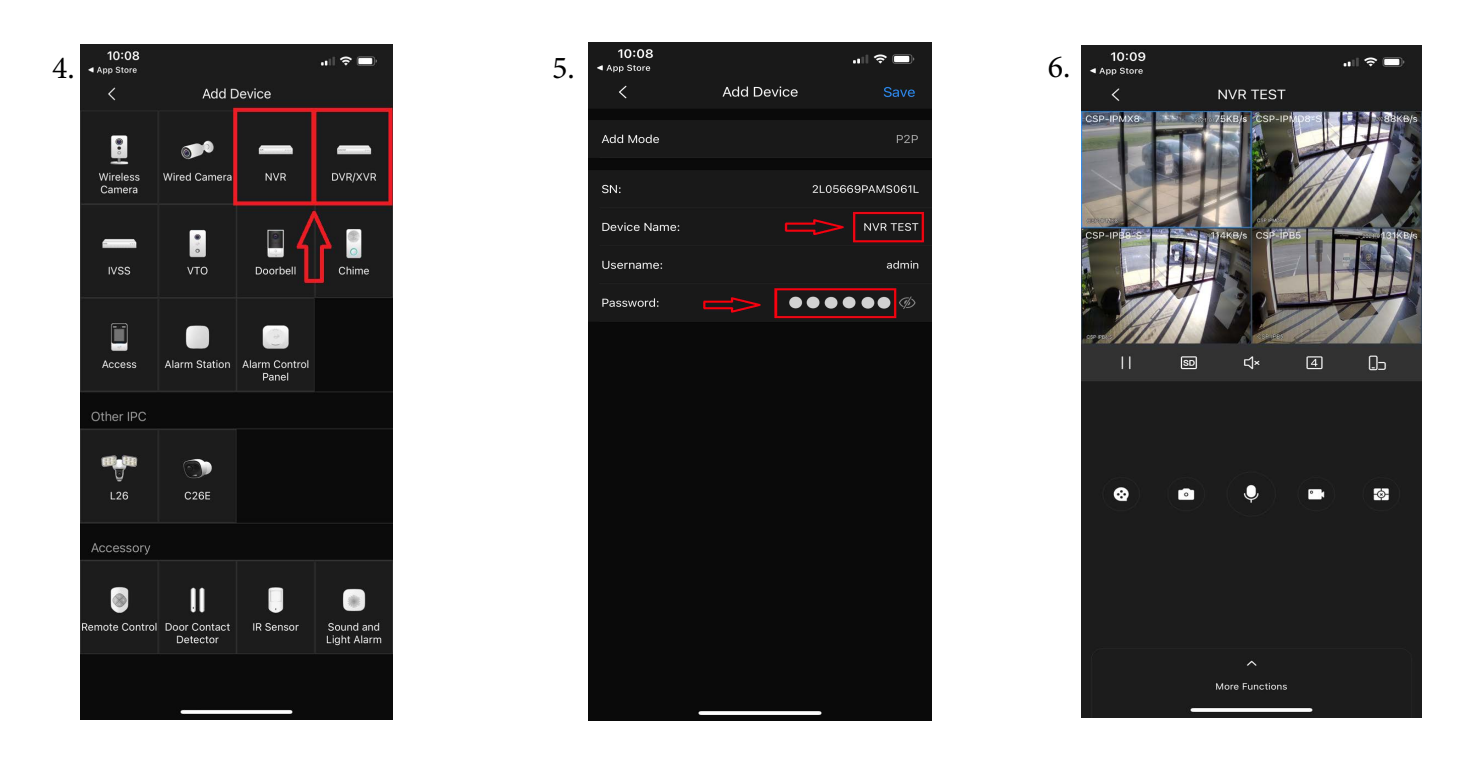

Note: If your P2P status shows "**Offline**" your cameras will not connect. Please make sure your system is connected to a router or modem with Internet service with an Ethernet cable and that DHCP is enabled.